## DNA Options to Make Marketing, Mating and Culling Decisions

The DNA products offered through RAAA continue to expand and provide opportunities to make the best marketing, mating and culling decisions based off of DNA results, combined with phenotypic and performance observation. The current submission processes have changed slightly by requiring payment up front and where to send samples.

Products offered directly through RAAA are associated with the GeneSeek and Zoetis labs. All orders being submitted to GeneSeek and Zoetis should be sent to RAAA for processing. Below is a list of available products and the respective lab order form that would need to be completed.

## Available DNA Products

Parentage (available with GeneSeek and Zoetis) Genetic Defects (available with GeneSeek and Zoetis) GeneSeek Genomic Profile - Ultra-Low Density (GGP-uLD) GeneSeek Genomic Profile – Low Density (GGP-LD) GeneSeek Genomic Profile – High Density (GGP-HD) GeneSeek Red Navigator Zoetis i50K Zoetis 50K

The labs and RAAA recommend the following products for specific groups of animals. Based off of these recommendations, please note animals should only be sent to one lab. It is not required nor recommended to send to both labs. The chart below is simply showing recommendations based off of options.

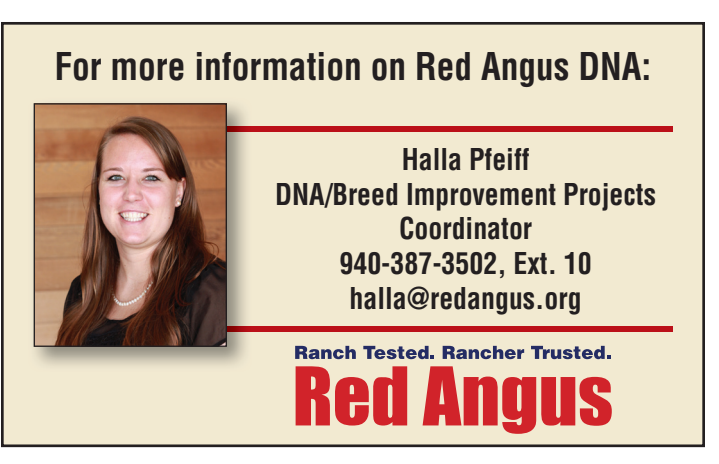

## Example:

I would like to test my registered commercial herd sire for enhanced EPDs. I would select either uLD OR i50K.

\*All GGP, Zoetis i50K, 50K & Red Navigator products include parentage.

\*Genetic defect requirements vary depending on mating and number of generations a carrier is present in the pedigree. Please see the Breeder's Guide for specifics.

## DNA Submit Report

A DNA Submit Report is available in REDSPro and provides easy access to animal data to complete the DNA order forms. The available report includes animal ID, sex, date of birth, registration number of calf, and sire and dam registration numbers. These can easily be copied and pasted from the report into either the GeneSeek or Zoetis Excel order forms. To access this report, go to Herd Management/My Reports. Select group or copy and paste a Quick Group (50 maximum at a time), then select DNA Report. ■

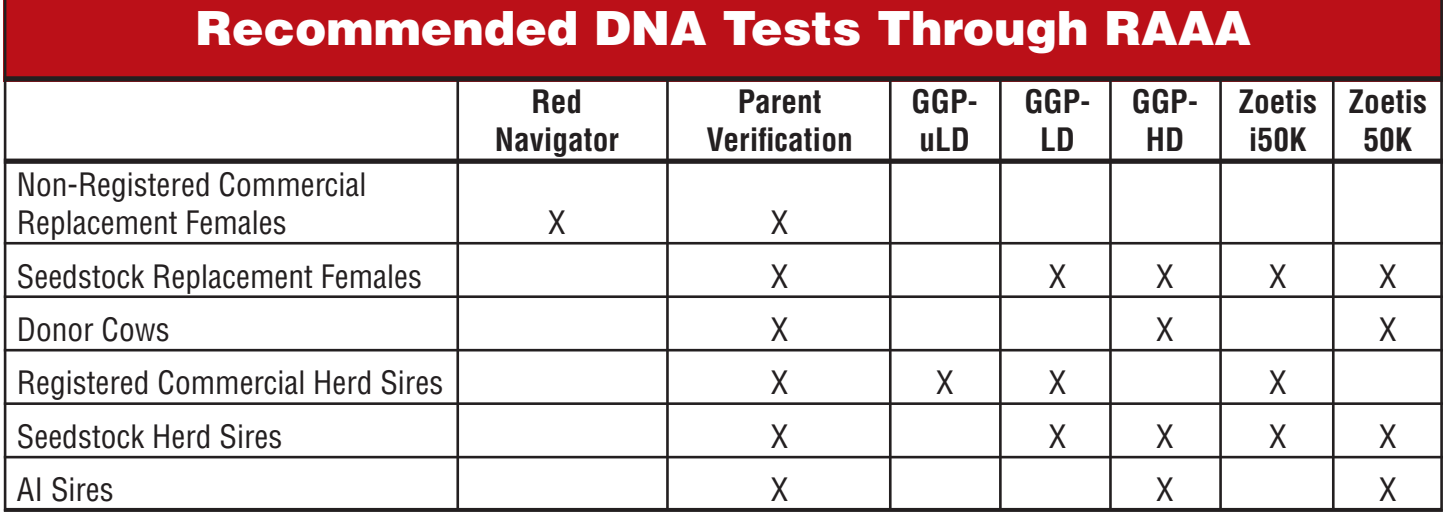